### Portal Access Help

Boulder County Foot Ankle Care <dnr@myupdox.com> to me  $\sim$ 

Sep 13, 2019, 9:17 PM (8 days ago) ☆ ◆  $\therefore$ 

## New Portal Account with Boulder County Foot Ankle Care

#### This message is for

Boulder County Foot Ankle Care has created a website where you can securely communicate with them.

Use the following link and information to access your new account:

1. Go to the website https://bcfa.mymedaccess.com 2. Enter your login information · initial username: · initial password: 358-Delaware-Older

You must verify your account after you sign in. If you are prompted to enter a verification code, and you do not know it, you must contact Boulder County Foot Ankle Care in order to complete the verification process.

This is an automated message. Please do not respond to this email, replies will not be seen.

## Click on website URL:

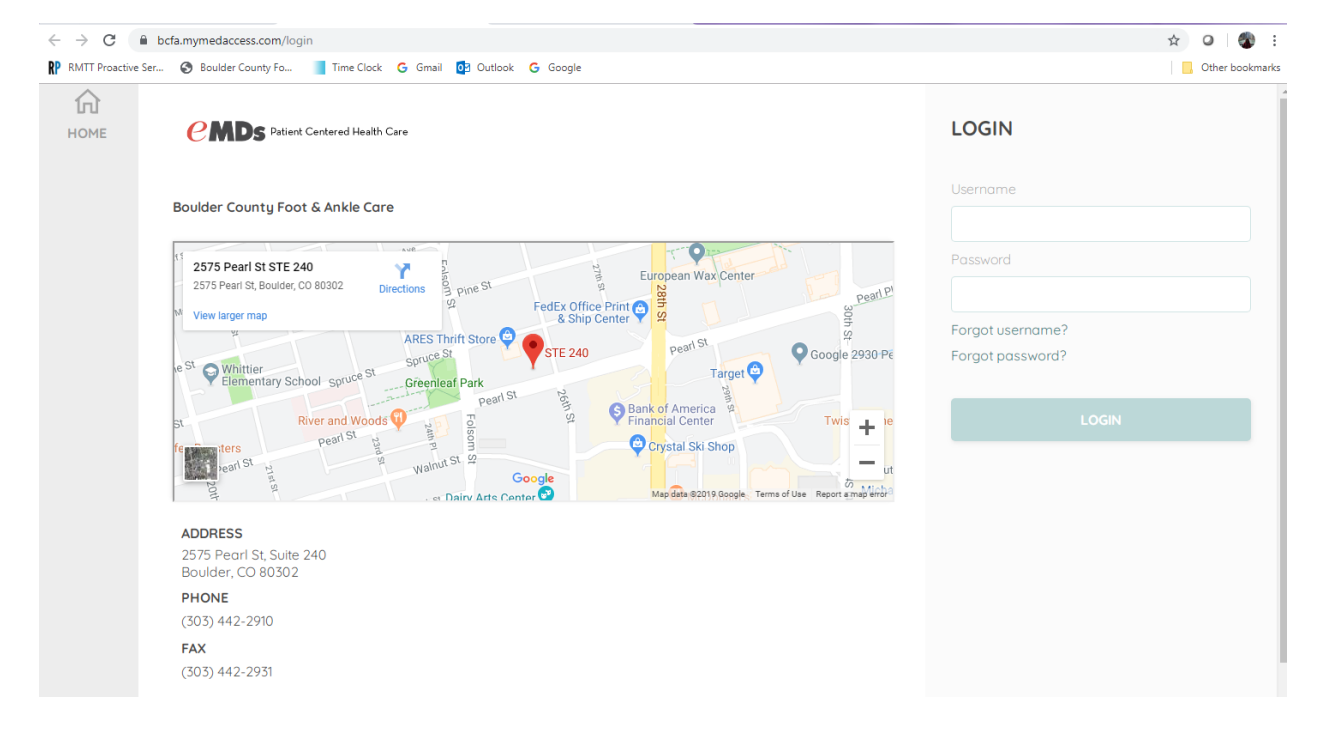

Enter login and password as provided by e-mail

It will ask you to change your password. Make sure it meets the following requirements:

# **Your password will need to contain at least 1 number, 1 special character (!,\*,&, etc) with a minimum password length of 6 characters.**

Once you have logged in here is what you dashboard will look like:

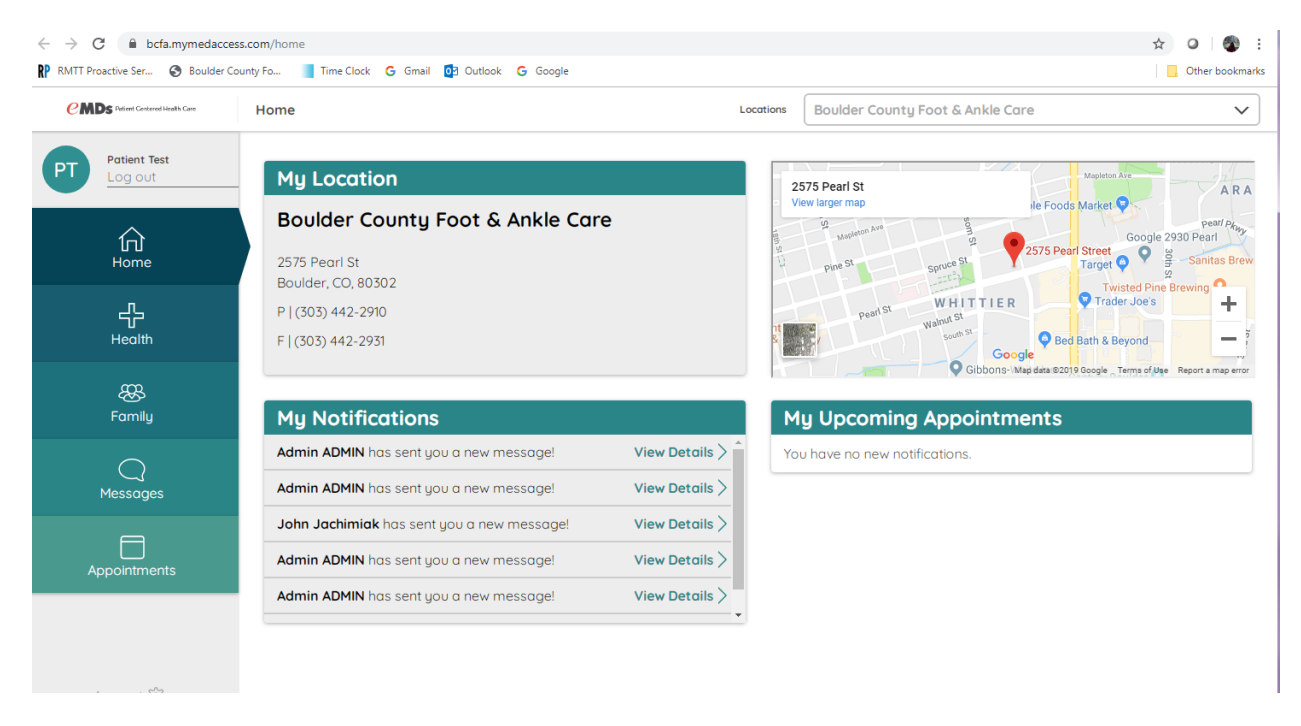

You can access your records and send e-mails to provider and staff from here.